## Vnos mesečnega bančnega izpiska glede na datum plačila

Zadnja sprememba 30/09/2024 3:57 pm CEST

V meniju **Banka > Bančni izpiski** lahko vnašamo izpiske po dnevnih ali mesečne izpiske.

V kolikor želimo, da so v primeru mesečnih izpiskov, zavedeni pravilni datumi plačil, lahko na vrstici izpiska vnesemo datum plačila.

Če je datum na vrstici izpiska drugačen od tega, ki je v glavi izpiska, program pripravi ločeno temeljnico. Toliko kot imamo datumov na vrstici, toliko imamo tudi temeljnic.

1 Izberemo meni **Banka > Bančni izpiski > Nov.**

2 Vnesemo vrstice bančnih izpiskov.

3 Če imamo več plačil znotraj enega meseca, vpišemo na vsako vrstico

svoj datum.

4 **Potrdimo** izpisek.

5 Program pripravi temeljnico, ki je sestavljena iz toliko temeljnic, kolikor smo vnesli datumov plačil.

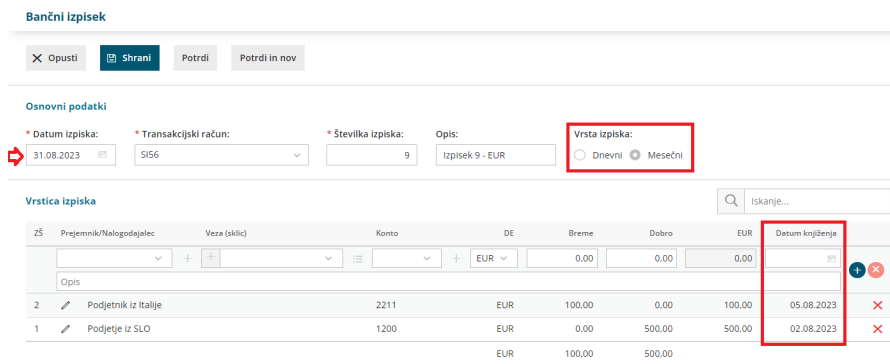